# **Связывание таблиц базы данных**

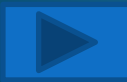

Установление связей дает возможность автоматически соединять данные из разных таблиц. Это обеспечивает целостность базы данных.

Процесс установления связей между таблицами называется построением **Схемы данных**.

Все таблицы должны иметь ключевые поля, которые содержат уникальные значения для каждой записи. ТǯǹǷǴ ǾǽǺя ǼǯǶыDZǯюȁ **первичным ключем**. В базах данных существует понятие внешнего ключа. Внешний ключ — это первичный ключ другой таблицы.

В каждой таблице необходимо определить поля для связывания таблиц, которые должны быть одного типа (имена полей могут быть и разными).

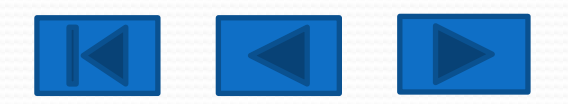

Рассмотрим базу данных продажи нетбуков. Она состоит из трех таблиц:

• таблица «Магазины», содержащая реквизиты магазинов (ключевое ǾǽǺǴ **Код магазина**);

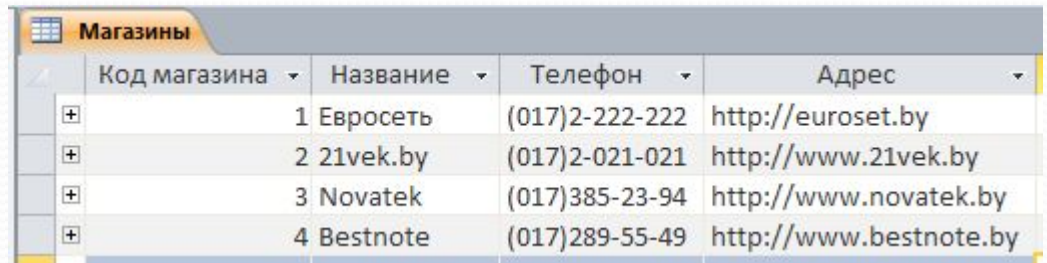

• лаблица «Нетбуки», содержащая информацию об имеющихся в ǾǿǽdzǯǵǴ ǼǴȁǰȂǹǯȄ (ǹǺюȆǴDZǽǴ ǾǽǺǴ **Код нетбука**);

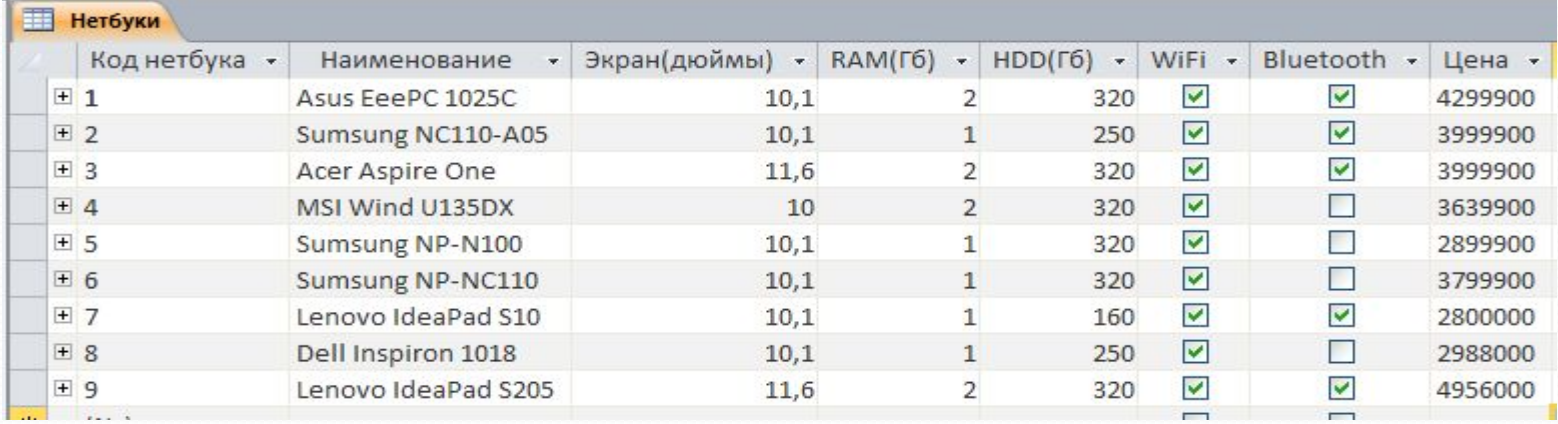

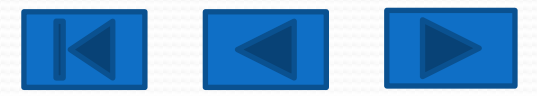

• таблица «Продажи», содержащая информацию о сделках (ключевое поле Код продажи).

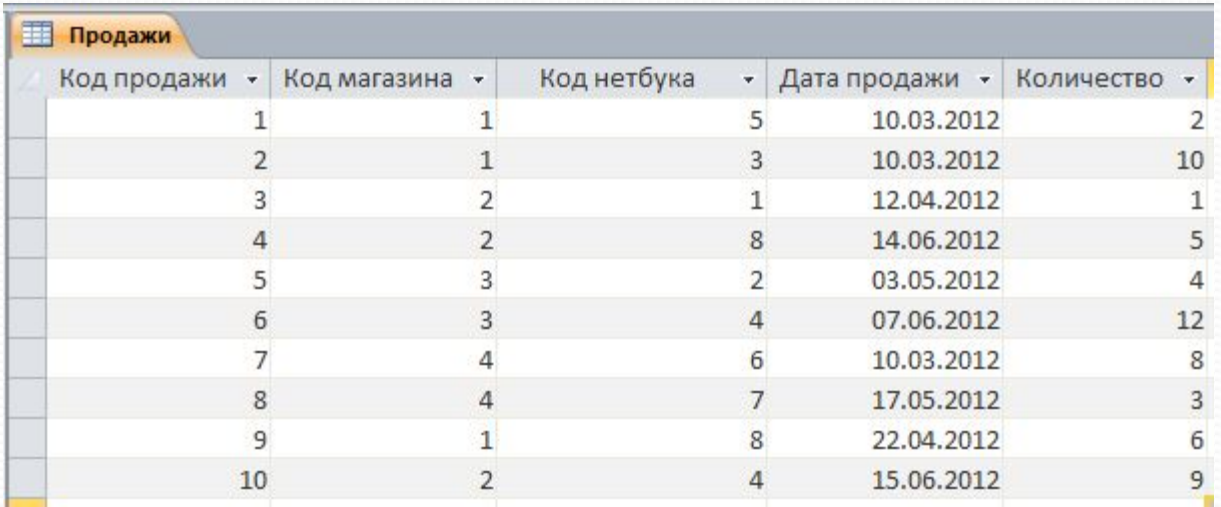

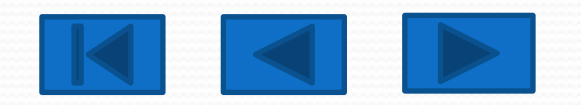

В нашей базе данных каждый магазин может осуществлять неограниченное количество сделок, поэтому связь между таблицами «Магазины» и «Продажи» будет иметь тип «один - ко-многим». Для связывания этих таблиц мы выбираем первичный ключ - поле «Код **магазина**» ǷǶ ȁǯǰǺǷȅы «**Магазины**»

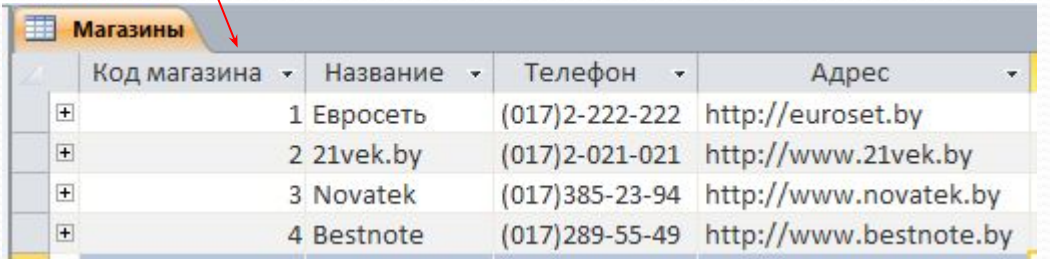

### и внешний ключ - поле «Код магазина» из таблицы «Продажи».

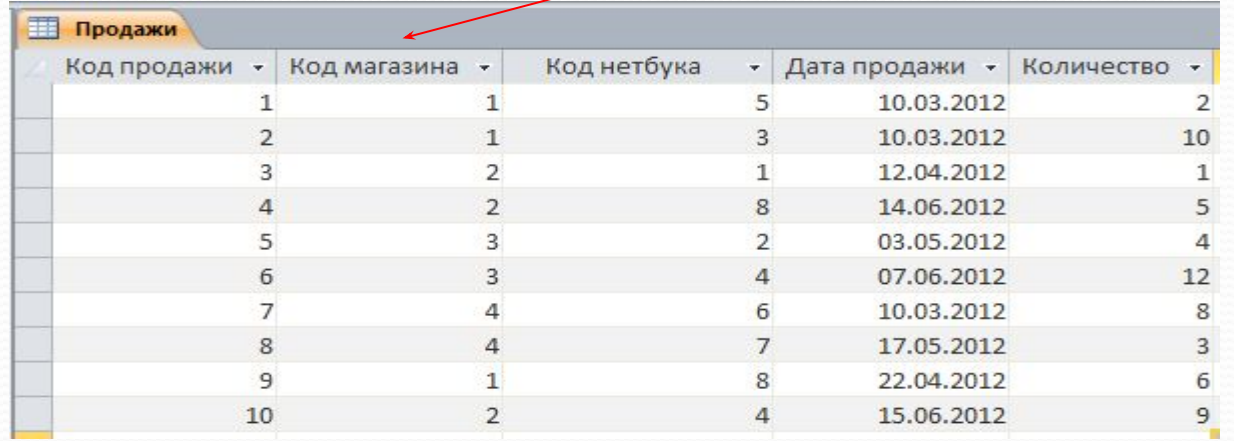

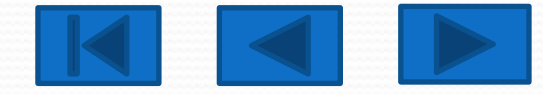

Кроме этого, каждый тип товара может существовать в нескольких экземплярах, поэтому связь между таблицами «Нетбуки» и «Продажи» будет иметь тип «один-ко-многим». Для связывания этих таблиц мы выбираем первичный ключ - поле «Код нетбука» из ȁǯǰǺǷȅы «**Нетбуки**»

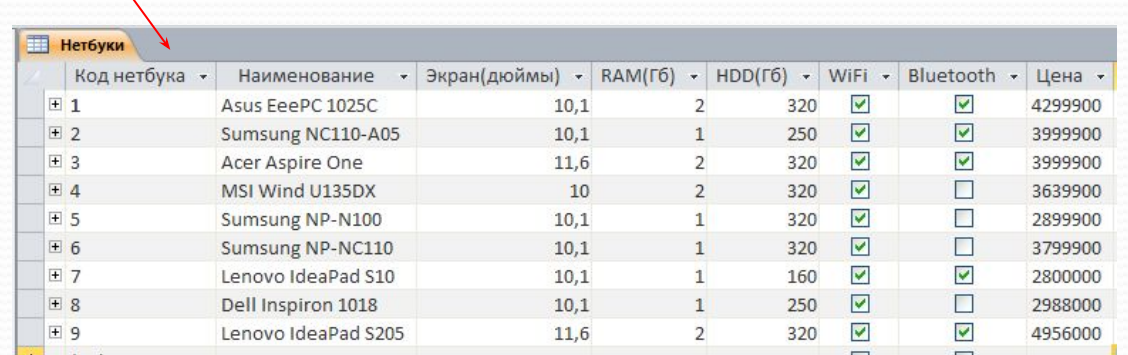

#### и внешний ключ - поле «Код нетбука» из таблицы «Продажи».

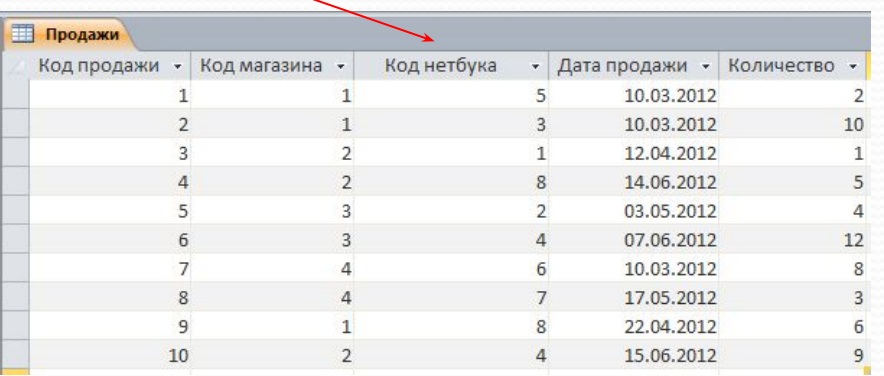

Технически связи устанавливаются следующим образом. Выбираем в меню Работа с базами данных в группе Отношения инструмент Схема данных.

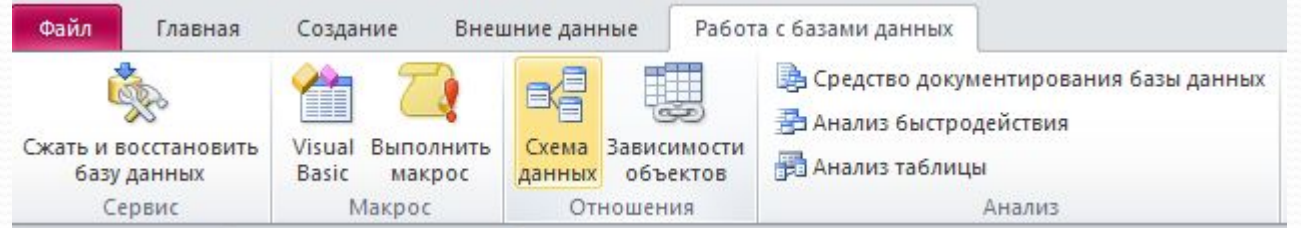

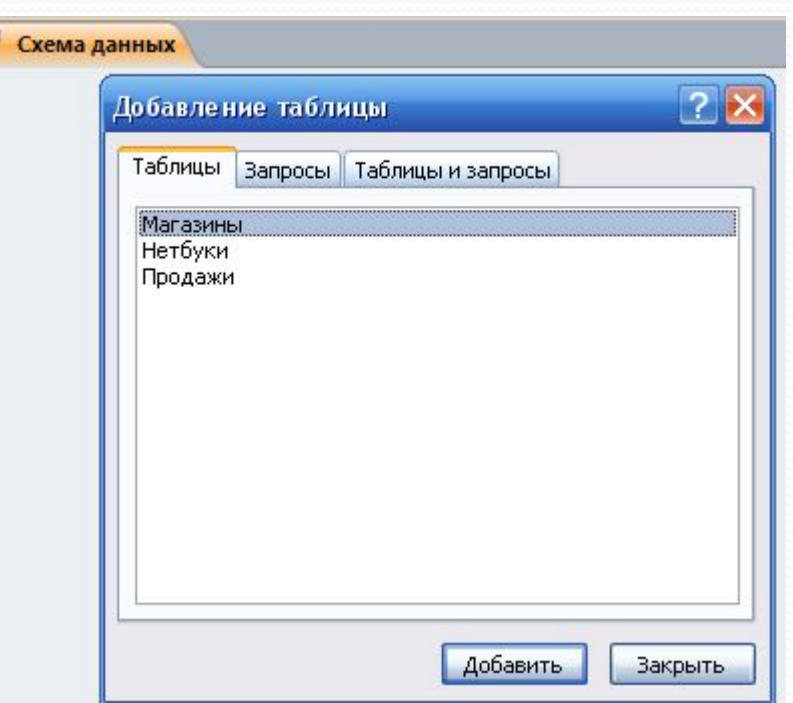

### Добавляем необходимые таблицы.

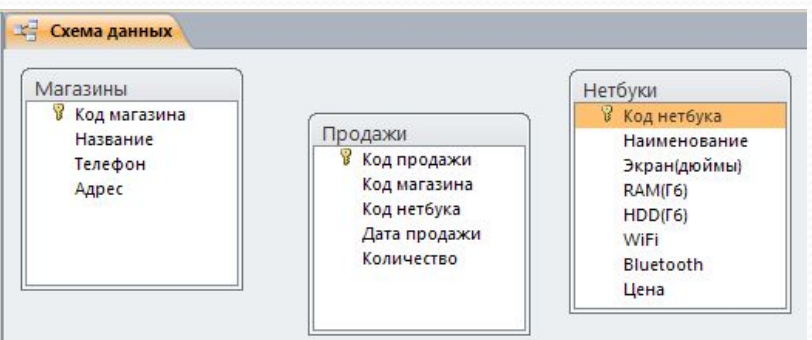

### С помощью мыши связываем соответствующие поля.

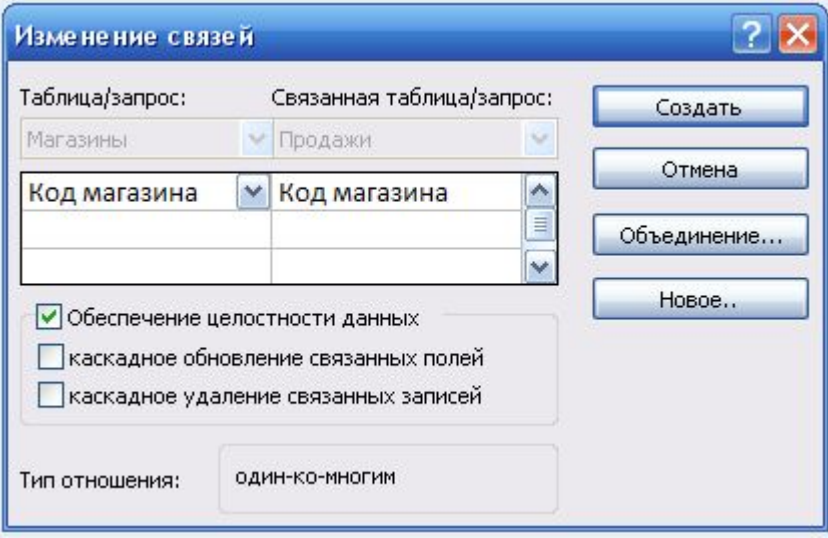

## В открывшемся окне проверяем правильность связей и нажимаем Создать.

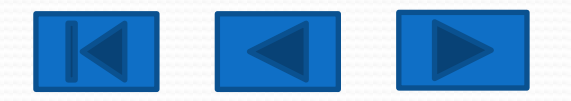

В результате получаем связанные таблицы.

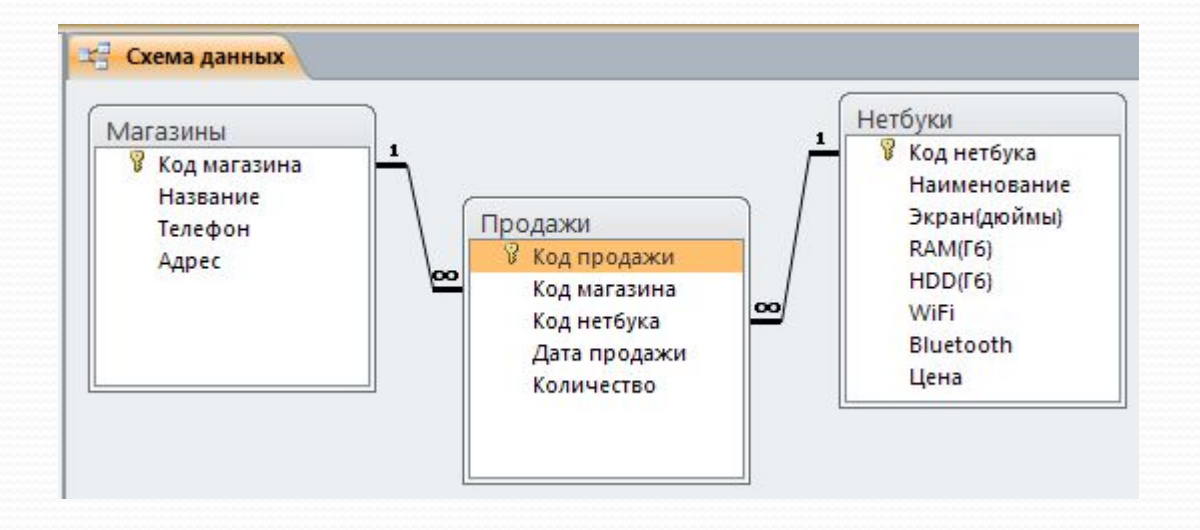

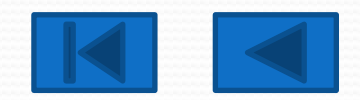